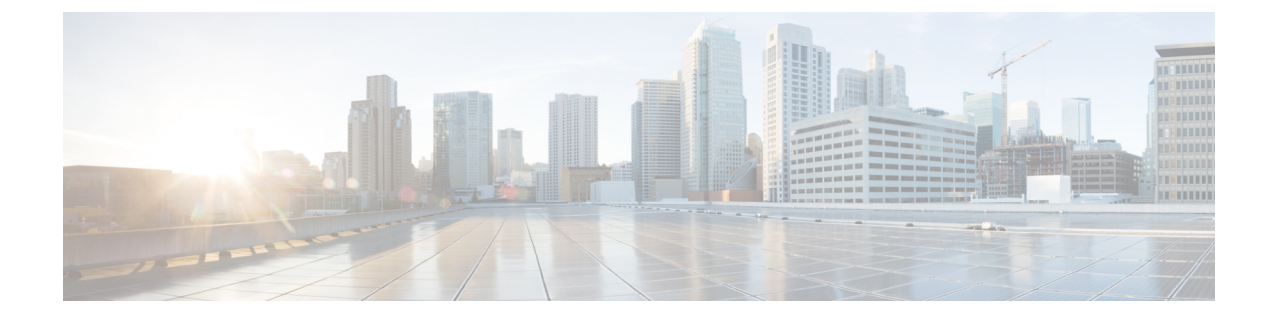

## ユーザーのトラブルシューティング

この章は、次の内容で構成されています。

- ローカル管理パスワードのリセット (1 ページ)
- Cisco ACI Multi-Site の外部ユーザー認証に関するトラブルシューティング (2ページ)

## ローカル管理パスワードのリセット

このセクションでは、Multi-SiteOrchestratorクラスタのローカル管理者パスワードをリセットす る方法について説明します。この手順は、VMware ESX の MSO OVA 展開にのみ適用され、ア プリケーション サービス エンジンまたは Nexus ダッシュボードの展開には適用されないこと に注意してください。

- ステップ **1** root ユーザーとしていずれかのクラスタ ノードに SSH で接続します。
- ステップ **2** 管理者のログイン情報を削除します。

次のスクリプトを使用して、管理者のログイン情報を削除します。

# **cd /opt/cisco/msc/builds/***<build\_version>***/bin** # **./msc\_delete\_admin.sh**

ステップ3 msc userservice サービスを再起動します。

## # **docker service update --force --detach=false msc\_userservice**

これにより、管理者ユーザーのパスワードをデフォルトのパスワードにリセットします。デフォルトのパス ワードは、実行している Multi-Site Orchestrator の特定のバージョンに依存することに注意してください。 使用しているバージョンの『*Cisco Multi-Site* インストールおよびアップグレード ガイド』を参照してくだ さい。

## **CiscoACIMulti-Site**の外部ユーザー認証に関するトラブル シューティング

次のヒントを使用して、外部ユーザー認証の問題をトラブルシューティングします。

- ステップ **1** 「認証方法が失敗しました」というエラーを調査するには、次のことを確認します。
	- プロバイダ構成で指定されたキーが正しい
	- Multi-Site (クライアント)の IP アドレスがリモート Cisco ACS サーバに登録されている
- ステップ **2** エラー無効なユーザー ログイン情報を調査するには、次のことを確認します。
	- Multi-Site ログイン画面に入力されたユーザー名は正しく、Cisco ACS サーバで構成されているものと 一致する
	- Multi-Site ログイン画面に入力されたパスワードが正しく、Cisco ACS サーバで構成されているものと 一致する
- ステップ **3** ユーザーに [ロード中(Loading)] アイコンが表示され、続いて「ロード中...」および「認証方法が失敗しまし た」というエラーが表示される場合は、次のことを確認します。
	- プロバイダ構成の IP アドレスが正しい
	- プロバイダと Cisco ACS の IP アドレスに到達可能
	- プロバイダ構成のポートとプロトコルが正しい
	- 正しい認証方法(TACACS+またはRADIUS)がリモートACSサーバで選択されています...ネットワー ク デバイスおよび **AAA** クライアント > 認証オプション
	- 正しい共有シークレットがリモートACSサーバのユーザー構成で提供されており、空ではありません
- ステップ **4** ユーザーがログインできても、Multi-SiteGUIで何も表示されないか、タブを表示できない場合は、リモー トACSサーバでCiscoAVペアとロールがそのユーザーに対して正しく設定されていることを確認します。

翻訳について

このドキュメントは、米国シスコ発行ドキュメントの参考和訳です。リンク情報につきましては 、日本語版掲載時点で、英語版にアップデートがあり、リンク先のページが移動/変更されている 場合がありますことをご了承ください。あくまでも参考和訳となりますので、正式な内容につい ては米国サイトのドキュメントを参照ください。